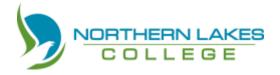

- 1. BEFORE you make an online payment, you will need:
  - A student number
  - To know the reason for the payment (rent, damage deposit, fees)
    - Fees include Commitment Fee, Tuition, LRF, SAFEE, Books, etc.
  - o To know amount of money you are paying
  - A valid credit card
- 2. Go to our website www.northernlakescollege.ca
- 3. Click on "make a payment" at the top of the page

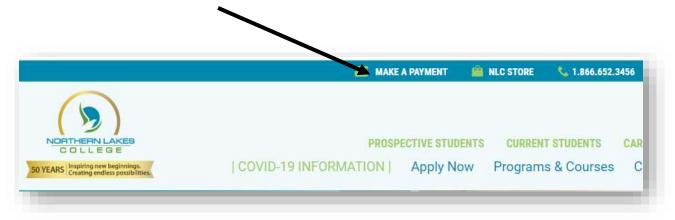

4. Select "Student" for post-secondary or academic upgrading payments.

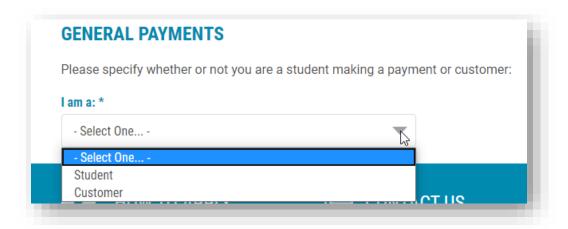

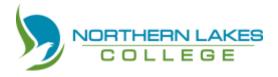

5. Student Info: you must fill in all areas that have a \*. If you know your invoice number, please provide it. However, we can process your payment without it.

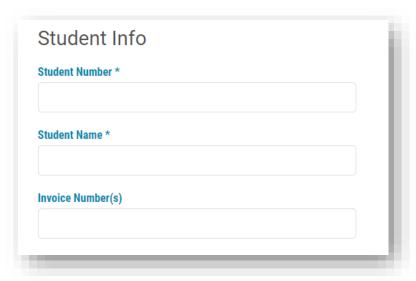

6. You can make a payment for rent, damage deposit, and fees. If you are making a payment related to courses, select "fees"

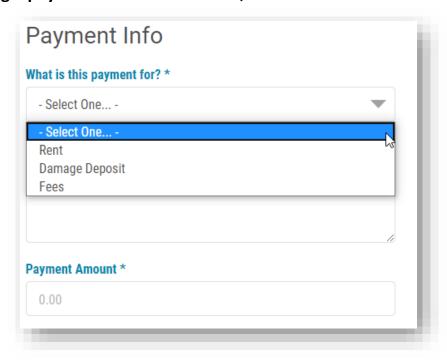

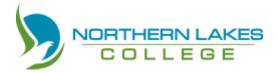

7. Give information about what you are paying for: Commitment fee, tuition, LRF SAFEE, books. Be specific. We need to know what you are paying for.

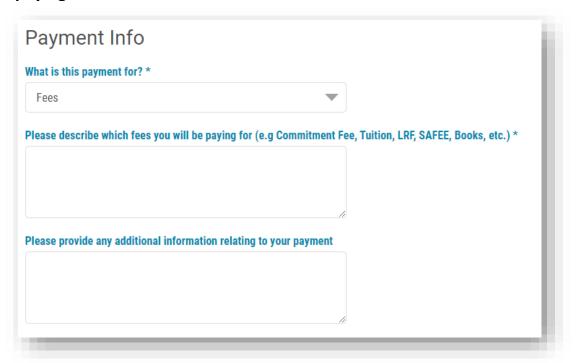

8. Billing information –We have to know who to contact if we have questions.

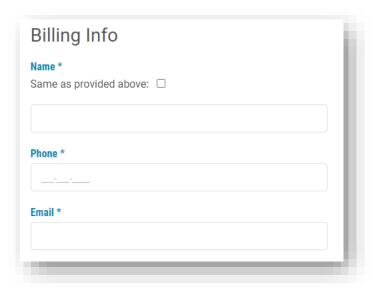

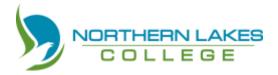

Card info – we accept VISA or MasterCard.Complete every section with a \*

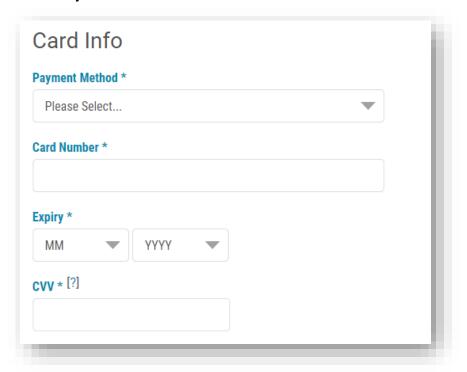

10.Click that you are "not a robot"

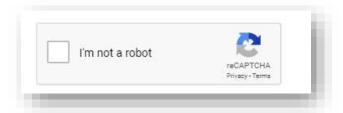

- 11. Check your answers. Make sure that you have everything spelled correctly and that you have the right student number and card number.
- 12. Once you are sure that the information is correct, click submit

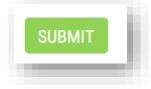